# **Podstawy Inżynierii Wiedzy**

Informatyka Stosowana

Wydział Elektrotechniki, Automatyki, Informatyki i Elektroniki

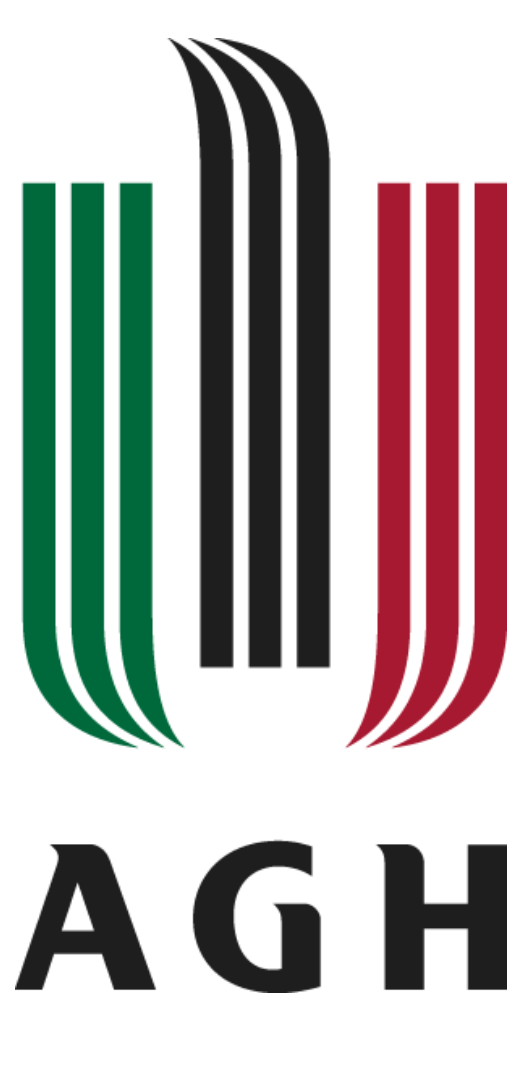

# Semantic Web

# *Sprawozdanie 2- 09.05.2012*

Marek Walczyk Monika Krupnik

Grupa: Środa 8:00

## **RDF Model**

1) Why is the node for  $\frac{h}{h}$  <http://www.w3.org/>" oval and the node for  $\frac{h}{h}$  World Wide **Web Consortium" rectangular? What's the difference between these two resources?**

Owalne obiekty w grafie RDF to zasoby, lub inaczej podmioty. Wartościom / obiektom zaś przypisujemy prostokątne oznaczenie wokół nazwy wartości / obiektu. Wartości to najczęściej daty, bądź informacje tekstowe.

2) **What's the meaning of the nodes for genid:A15816 and genid:A15815 objects?** "genid:numer" oznacza, że węzeł nie miał przypisanej wartości i jest to nazwa ustalana przez parser aby możliwe było rozpoznanie tego elementu.

## **Modeling knowledge with RDF graphs**

1) **How can you represent relations with more than 2 resources involved? If you can, put such information in your graph.**

Za pomocą pustych node'ów – takich o których była mowa w poprzedniej odpowiedzi.

W "Modzie na sukces" będą używane przy definiowaniu wielu dzieci/współlokatorów (ogólnie jakiejś kolekcji).

2) **Put the sketch (a scan/picture) of the graph in your report.**

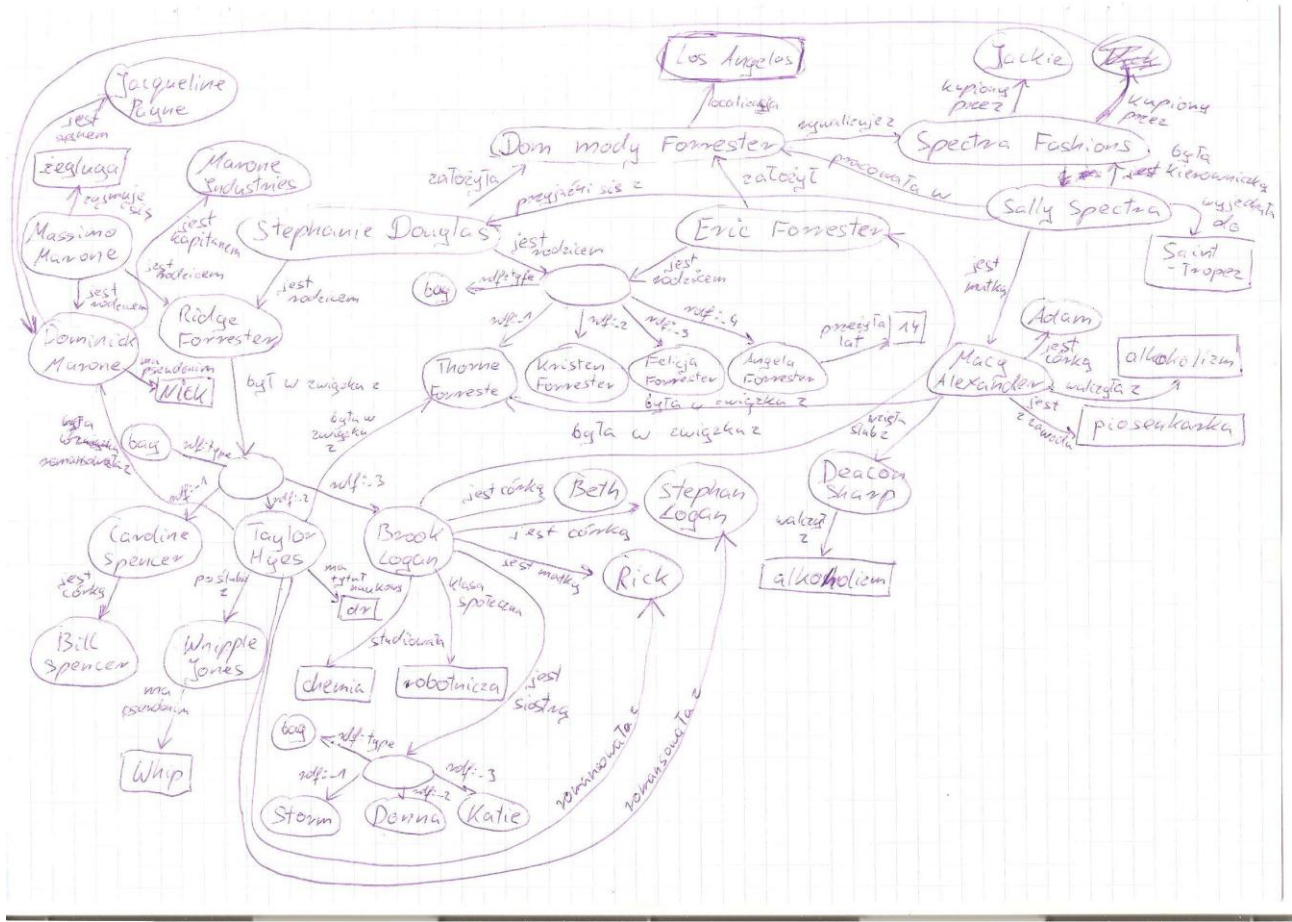

#### 4) **Modeling knowledge with RDF/XML**

```
<?xml version="1.0" encoding="UTF-8"?>
<rdf:RDF
```
xmlns:rdf="http://www.w3.org/1999/02/22-rdf-syntax-ns#" xmlns="http://shr3ku.pl/mylibrary#">

 <rdf:Description rdf:about="http://shr3ku.pl/mylibrary#book-splinter"> <author>Tom Clancy</author> <title>Splinter Cell</title> </rdf:Description>

 <rdf:Description rdf:about="http://shr3ku.pl/mylibrary#book-baracuda"> <author>Tom Clancy</author> <title>Splinter Cell: Operation Barracuda</title> </rdf:Description>

 <rdf:Description rdf:about="http://shr3ku.pl/mylibrary#book-checkmate"> <author>Tom Clancy</author> <title>Splinter Cell: Checkmate</title> </rdf:Description>

 <rdf:Description rdf:about="http://shr3ku.pl/mylibrary#book-fallout"> <author>Tom Clancy</author> <title>Splinter Cell: Fallout</title> </rdf:Description>

 <rdf:Description rdf:about="http://shr3ku.pl/mylibrary#book-conviction"> <author>Tom Clancy</author> <title>Splinter Cell: Conviction</title> </rdf:Description>

</rdf:RDF>

### 7) **RDF Visualisation**

### **Are there any problems/limitations with the tool?**

Narzędzie RDF-GRAVITY rysuje dość chaotyczne grafy, co sprawia, że bez użycia odpowiednich filtrów, ułatwiających pracę, ciężko byłoby uporządkować zależności pomiędzy poszczególnymi wierzchołkami. Narzędzie to nadaje się do przeglądania małych, prostych i nieskomplikowanych grafów, ponieważ przy większej ilości danych, graf staje się kompletnie nieczytelny. Ponadto wszystkie wierzchołki pomalowane są tymi samymi kolorami i przez to nie wskazują na zależności pomiędzy nimi, nie mamy rozróżnienia kolorystycznego wierzchoków, które przedstawiają książki i/lub np. płyt cd. Ważna jest również kolejność umieszczanych fragmentów kodu w ładowanym pliku rdf. Jeśli fragment opisujący pyty cd, znalazłby się za kolekcją, to pomimo tego, że plik się waliduje, na grafie nie pojawiają się wierzchołki ilustrujące te zależności.